### **UN ENFOQUE PRÁCTICO CON NETHSERVER**

Integrante 1 Julieth Casillo Contreras e-mail: [jdcasilloc@unadvirtual.edu.co](mailto:jdcasilloc@unadvirtual.edu.co) Integrante 2 Daniel Cervantes Cerro e-mail: [dcervantesce@unadvirtual.edu.co](mailto:dcervantesce@unadvirtual.edu.co) Integrante 3 Geidy Lugo Ballesteros e-mail: [gplugob@unadvirtual.edu.co](mailto:gplugob@unadvirtual.edu.co) Integrante 4 Geraldine Viloria Pérez e-mail: [gmviloriap@unadvirtual.edu.co](mailto:gmviloriap@unadvirtual.edu.co)

**RESUMEN:** *En la fase final de migración y puesta en marcha de servicios en infraestructura IT, se selecciona cada una de las temáticas para implementar en GNU/Linux Nethserver, se instala y configura Nethserver como sistema operativo base, definiendo una zona DMZ para acceder desde GNU/Linux al servidor; cada temática abordadas incluyen DHCP, DNS, Controlador de Dominio, Proxy, Cortafuegos, File Server, Print Server, y VPN; cada integrante describe paso a paso el procedimiento y evidencia los resultados obtenidos, productos esperados incluyen configuraciones detalladas y validación desde una estación de trabajo GNU/Linux, requiriendo un aporte individual en forma de comentario, aporte o recomendación técnica sobre cada temática desarrollada por otros integrantes en el entorno de aprendizaje.*

**PALABRAS CLAVE**: Configuración, GNU/Linux Nethserver, Infraestructura IT.

# **1 INTRODUCCIÓN**

En la culminación de la fase final de migración hacia una infraestructura IT basada en GNU/Linux Nethserver, los estudiantes se sumergen en la implementación y administración de servicios críticos. Cada participante elige una temática entre las cuales se encuentran DHCP, DNS, Proxy, Cortafuegos, File Server, Print Server y VPN. La base operativa es GNU/Linux Nethserver en Ubuntu. A medida que se avanza, se delinean detalladamente los procedimientos, desde la definición de la zona DMZ hasta la validación de restricciones de cortafuegos. Los productos esperados van más allá de la configuración, abarcando el acceso a estaciones de trabajo y la creación de túneles VPN. La colaboración se potencia mediante aportes individuales que agregan comentarios técnicos sobre las temáticas desarrolladas por sus compañeros. Este enfoque integral enriquece la comprensión práctica de la gestión de servicios en entornos complejos.

### **2 CARACTERISTICAS**

### **Selección y Manifestación de Temáticas:**

Cada estudiante elige y comunica su elección de una de las cinco temáticas propuestas en el entorno de aprendizaje colaborativo.

### **Contextualización del Problema:**

Resolución de problemáticas previas relacionadas con la migración de sistemas operativos, servicios y seguridad en la infraestructura de red. Fase final centrada en la migración y puesta en marcha de servicios específicos.

### **Orientación a GNU/Linux Nethserver:**

Administración y control de una distribución GNU/Linux basada en Ubuntu para la implementación de servicios de infraestructura IT.

### **Temáticas y Productos Esperados:**

Selección de una de las cinco temáticas, cada una enfocada en la implementación y configuración de servicios específicos bajo Nethserver.

Productos esperados detallados, incluyendo la instalación y configuración de servicios como DHCP, DNS, Proxy, Cortafuegos, File Server, Print Server, y VPN.

### **Aplicación de Conocimientos Previos:**

Necesidad de aplicar los conocimientos adquiridos en pasos anteriores, como la definición de la zona DMZ conforme a la Red administrable.

### **Documentación Técnica:**

Entrega de informes técnicamente bien documentados que describan el desarrollo o la solución de la temática seleccionada.

### **Colaboración Grupal:**

Desarrollo grupal donde cada integrante implementa una temática y contribuye con comentarios, aportes o recomendaciones técnicas sobre las temáticas de los demás.

### **Procedimiento Detallado y Evidencias:**

Descripción paso a paso del procedimiento realizado para la implementación de cada temática. Inclusión de evidencias de los resultados obtenidos durante la implementación.

### **Aportes Individuales:**

Cada integrante realiza al menos un comentario, aporte o recomendación técnica sobre las temáticas desarrolladas por los demás, evidenciado en el entorno de aprendizaje colaborativo.

# **3 TEMATICAS**

### **3.1 TEMATICA 1: DHCPSERVER, DNSSERVER Y CONTROLADOR DE DOMINIO.**

 *Figura 1. alistamiento de máquina VirtualBox.*

| <b>Control of Persons and B</b><br>Fig. Madded Help |                                                                                                    | 惩<br>÷.           | $\sim$ |
|-----------------------------------------------------|----------------------------------------------------------------------------------------------------|-------------------|--------|
| <b>ESCHAN</b><br>÷                                  | <b>COMPACT</b><br>two lectures income draw                                                                                                    |                   |        |
| <b>DE GALLANT</b>                                   | Seminal<br>berg<br>Serving Solars - Austria Joseph                                                                                                    | <b>M. Floorer</b> |        |
| <b>Communities</b>                                  | <b>R</b> System<br><b>Rear Harner L. Street Hill</b><br>but from Them Satud Hard bell<br>Aconveier: IT LORD 1, Andel Yapes, FAE14, EX1 April Automatical                                  |                   |        |
| <b>LES Gineard</b>                                  | <b>R</b> Platte<br><b><i>GRAY PRODUCT</i></b><br>$-11$                                                                                                    |                   |        |
| <b>Communication</b>                                | to advice Contentant<br>-<br><b>Service District Service - District</b><br><b><i><u>American</u></i></b>                                                                                  |                   |        |
| <b>DE Gineard</b>                                   | <b>D. Morrison</b><br>Lettrades 120<br>49 Increase Decent - Data direct reference 1.4, 2004 All Alan U. 21, 2011<br>Lechtainen SAFA<br>Gallis Rach Id.<br>Unit Jeffreyer of Stand, N.W.W. |                   |        |
| <b>OF G Forest of</b>                               | <b>Audio</b>                                                                                                    |                   |        |
| <b>Contract of the American</b>                     | And O'rear: 49-dies of Standards<br>DESIGN - STRACKS<br><b>If Artwork</b>                                                                                                    |                   |        |
| <b>STATISTICS</b>                                   | Stacker 1 - Dran McD (2003) PC bestima disclayed belayers, Powder PCA (SetTracks Controller).<br>Adaptar 1 - Dram McD (2003) PC bestima Dram McD McD (2003).                              |                   |        |
|                                                     | 22.996<br>USE CANNABLE 1992), BACK<br>Stone Week 12 school                                                                                                    |                   |        |
|                                                     | <b>C. Municipality</b>                                                                                                    |                   |        |
|                                                     |                                                                                                    |                   |        |
|                                                     | Department<br><b>There</b>                                                                                                    |                   |        |

Fuente: Autoría Propia

*Figura 2 Menú inicial de instalación.*

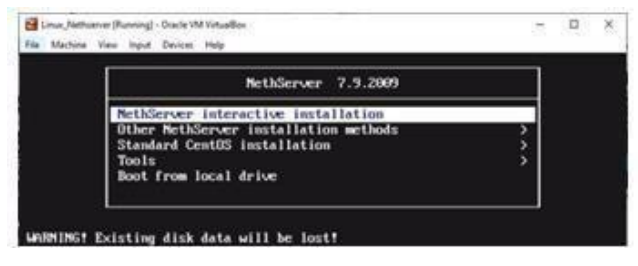

Fuente: Autoría Propia

*Figura 3 inicio de instalación.*

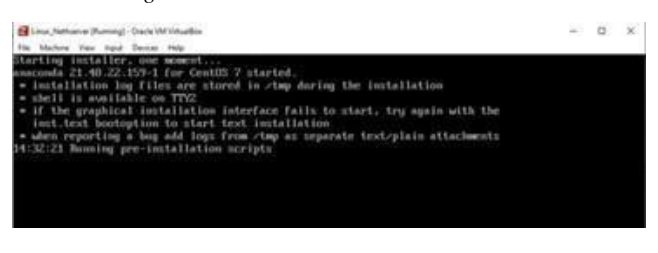

Fuente: Autoría Propia

### *Figura 4 selección de región y zona horaria.*

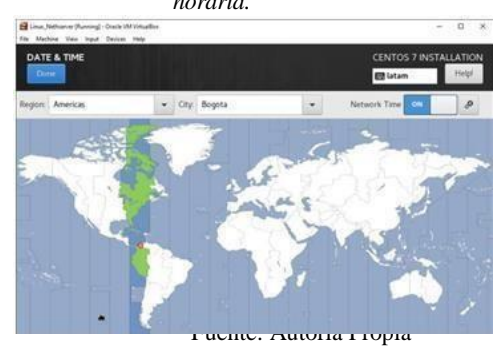

### *Figura 5 selección del lenguaje de instalación.*

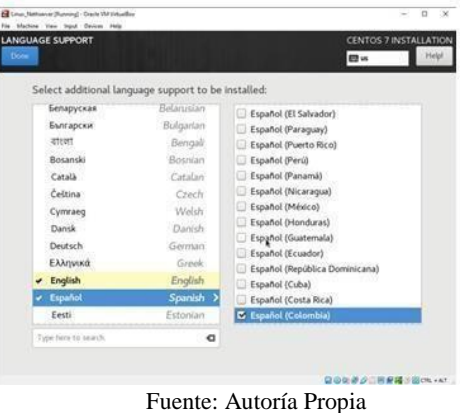

### *Figura 6 configuración de tarjetas de red.*

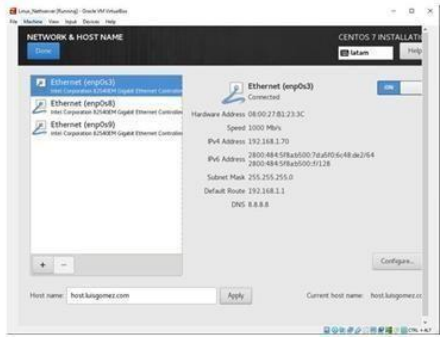

Fuente: Autoría Propia

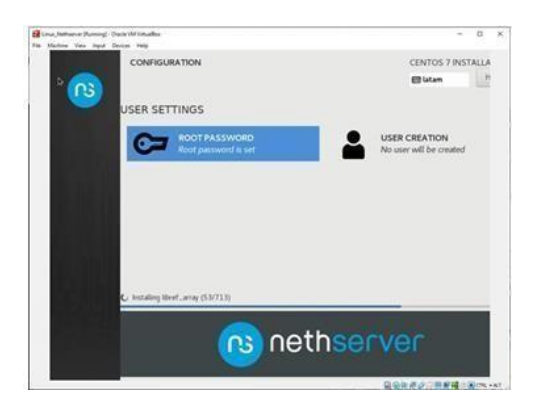

Fuente: Autoría Propia

### *Figura 8. Confirmación de IP en acceso*

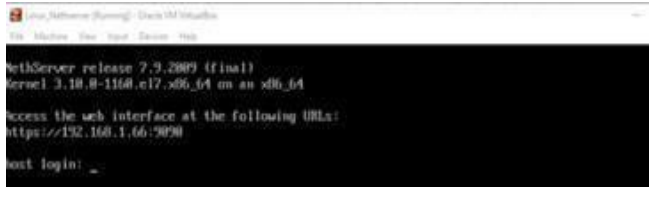

Fuente: Autoría Propia

*Figura 9. Ingresando al sistema*

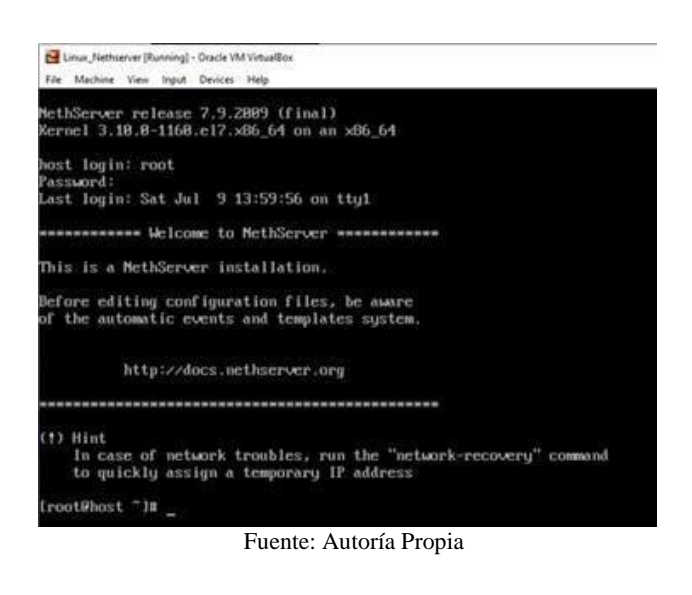

*Figura 10. Confirmando la conexión a internet.*

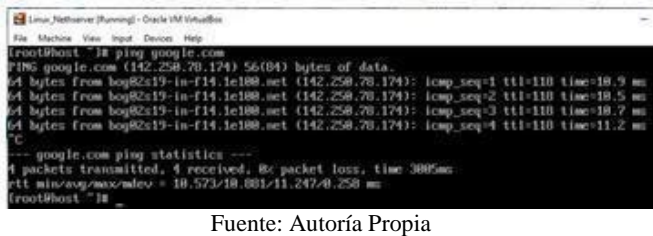

*Figura 7 configuración de usuario. Figura 11. Actualizando paquetes y servicios* 

| Ein Machine Eine Innuf Zwings Help | 14 Linux Hertvenur (Ruming) - Drack VM Vchuslinn | $\frac{1}{2} \left( \frac{1}{2} \right) \left( \frac{1}{2} \right) \left( \frac{1}{2} \right)$ | D.               |
|------------------------------------|--------------------------------------------------|------------------------------------------------------------------------------------------------|------------------|
|                                    |                                                  |                                                                                                |                  |
| tion prompt                        | x26-64-1-16.5-18.e17-9.13                        | ce-updates                                                                                     | <b>NIS</b> I     |
| triades                            | x06, 64, 1.8, 23-18, 612-9.2                     | ce-updates                                                                                     | <b>BA'8-\$</b>   |
| sustent                            | 106.64.219-70.817.9.5                            | ce-updates                                                                                     | 5.1H             |
| sustem!-Iibs                       | id6.64.219-28.e12.9.5                            | ce-updates                                                                                     | 419 k            |
| tops Leman - Engine                | x86.64 219-78.e17 9.5                            | ce-updates                                                                                     | 92.1             |
| <b>Reserved</b>                    | noarch 2.11.0-11.ell-9                           | ce-updates                                                                                     | 269 3            |
| Endata                             | soarch 2022s-1.e17                               | ce-updates                                                                                     | 581.3            |
| $m+11-11$ more                     | 506-64-2.23.2-45.e17.5.1                         | ce-undates                                                                                     | 2.0.8            |
| vis-ministri                       | MB 64 217 4.629-8.617 9                          | ce-updates                                                                                     | 443 5            |
| virt-uhat                          | x06, 64, 1, 10-4, e17, 9, 1                      | ce updates                                                                                     | 38.1             |
| upa supplicant                     | x06 64 1:2.6-12.x17 9.2                          | ce-updates                                                                                     | 1.2 <sup>2</sup> |
| wat                                | iddi 64.5.2.2-2.e12.9                            | ce-updates                                                                                     | 229 k            |
| se-Tihe                            | x86 64 5.2.2-2.e17 9                             | ce-updates                                                                                     | 1H3 5            |
| $-14h$                             | x06 64.1.2.7-28.e17.9                            | cir-updates                                                                                    | <b>468 W</b>     |
| ustalling for dependencies:        |                                                  |                                                                                                |                  |
| brot11                             | s56.64.1.0.7-5.e17                               | mpet.                                                                                          | 318 3            |
| node is-11bs                       | vil6 64 1116 15.8-3.e17                          | epel                                                                                           | 14 州             |
| openns111                          | 806-64-111.1.1k-3.e17                            | epel                                                                                           | 652k             |
| openuulii-like                     | sits 64, 111.1.1k-3.e17                          | epel                                                                                           | 1.5 <sub>m</sub> |
| per 1-10-Socket-INETS              | noarch 2.69-5.e17                                | ce-have                                                                                        | 200 k            |
| perl-LWF-Protocol-https            | noarch 6.94-4.e17                                | ce-Mare                                                                                        | 11 <sub>h</sub>  |
| per 1-NTLM                         | noarch 1.89-5.e17                                | epel                                                                                           | 19.4             |
| nerl-Sockett                       | 506 64 8.23-15.e12                               | citi-base                                                                                      | 22 k             |
| ingthon-monotonic                  | boarch #.1-1.e17                                 | ston1                                                                                          | 7.8.1            |
| partition3.                        | 306 64 3.6.8-18.e17                              | ce-uplates                                                                                     | 78.8             |
| puthon3-11he                       | M6-64 3.6.8-18.e17                               | ce-sphites                                                                                     | 6.9.19           |
| puthou3-pip                        | noarch 9.0.3-8.e17                               | ce-base.                                                                                       | 1.6.7            |
| puthon3-setuptools.                | noarch 39.2.0-10.e17                             | ce-base                                                                                        | 629 K            |
| <b>TAMA</b>                        | noarch 28170181.0-1.e17                          | epel                                                                                           | 1911 W           |

Fuente: Autoría Propia

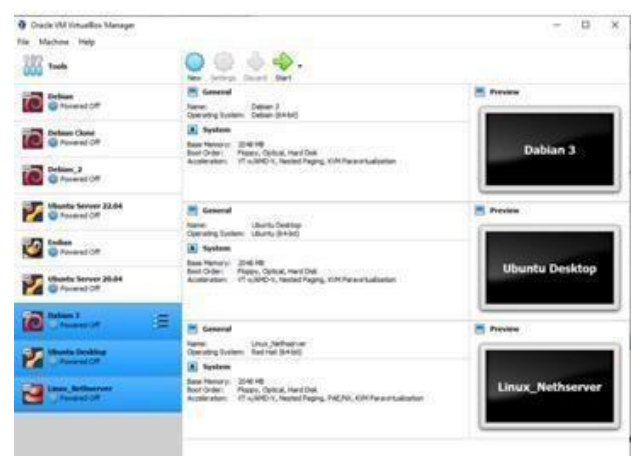

Fuente: Autoría Propia

### *Figura 13. Ingreso Nethserver desde navegador en máquina Debían.*

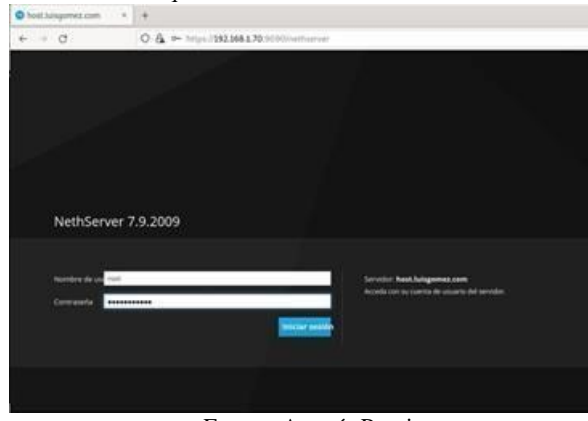

Fuente: Autoría Propia

# *Figura 12. Máquinas para comprobación de temática 1*

*Figura 14. Ajustando información de la empresa. Figura 17. Configuración red LAN.*

# $\rightarrow$ O & Https://192.166.1.70.1 é el de Control de con Signa 123-456-7800 Cate LEE

Fuente: Autoría Propia

 *Figura 15. Configuración red WAN.*

### O & @ https://3023083.70:10  $\alpha$ **Red** Configurar  $\ddot{\text{o}}$  $_{\circ}$ G 盂 Elige el rol de la interfaz Microfornacies had  $\tilde{\mathbf{y}}$  $\rm o$ ä  $\mathbf{0}$ LAN (verde) DMZ (naranja) WAN-tropic invitados (apul)  $Conv1$

Fuente: Autoría Propia

*Figura 16. Asignación de IP en WAN.*

### 2 & m High (192.168.1.70.1010)  $\Omega$ tied.  $\overline{O}$ Configurar ×, 崁 popul. Ethernet  $\alpha$ 160,568,576  $\circledcirc$ 2012012010 151, 168, 17

Fuente: Autoría Propia

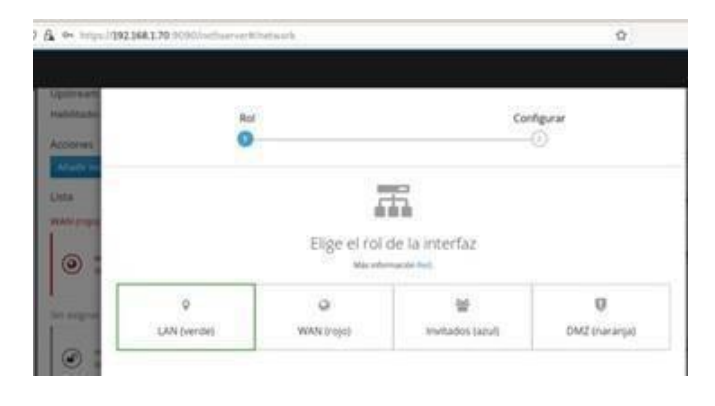

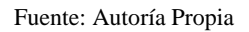

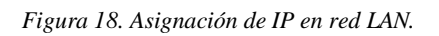

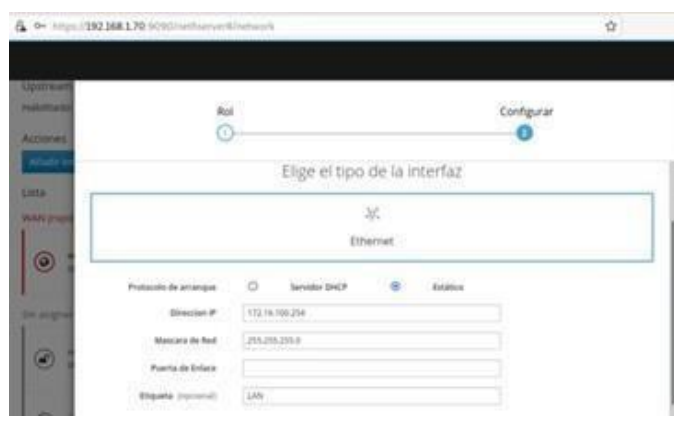

# Fuente: Autoría Propia

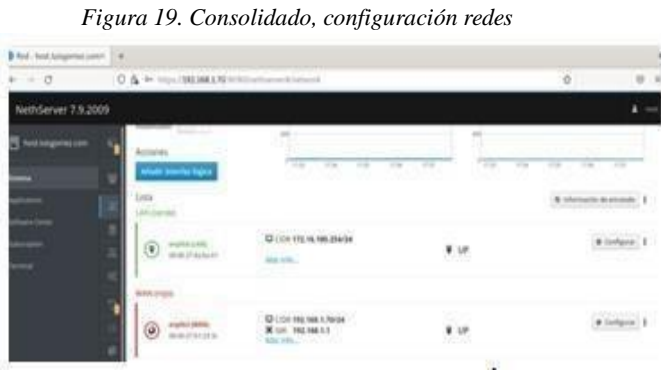

*Figura 20. Acceso configuración DHCP Figura 23. Login Nethserver.*

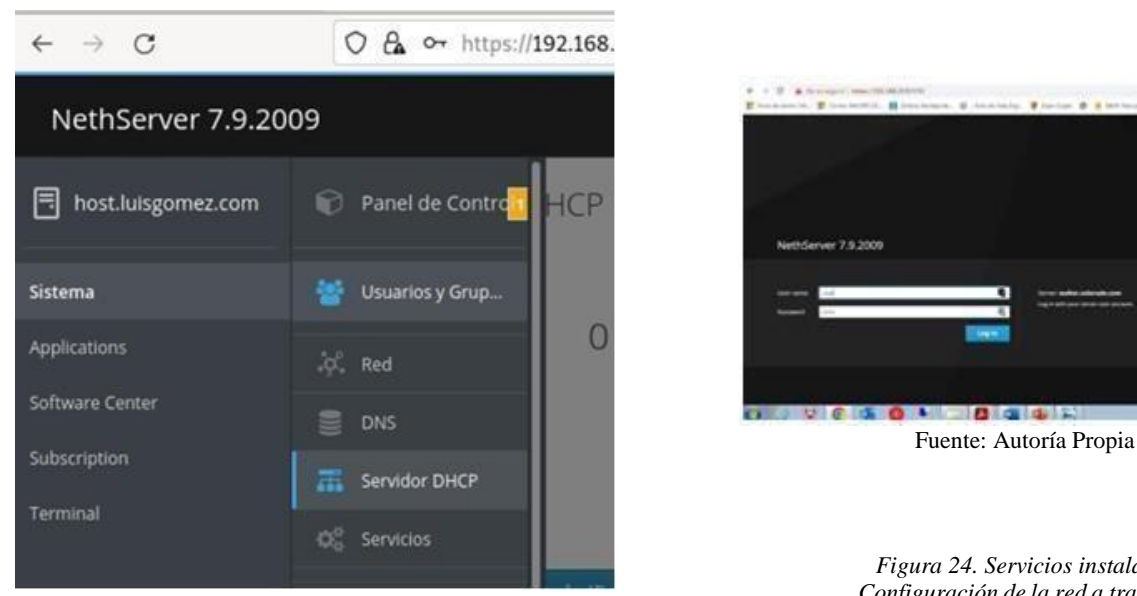

Fuente: Autoría Propia

 *Figura 21. Validando activación del DHCP.*

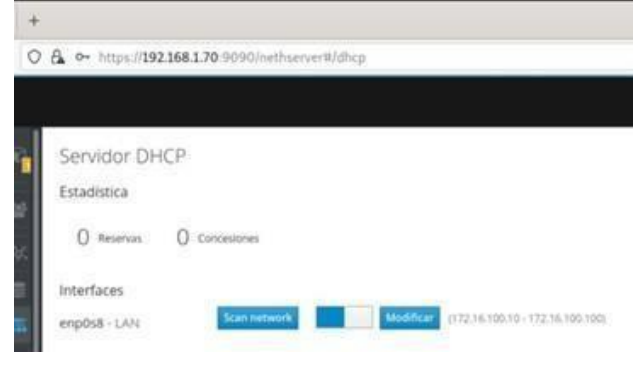

Fuente: Autoría Propia

*Figura 22. Accediendo a dominio desde equipo conectado a la red LAN.*

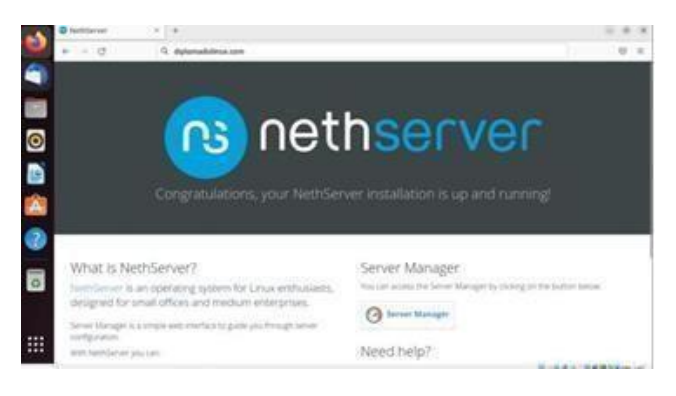

Fuente: Autoría Propia

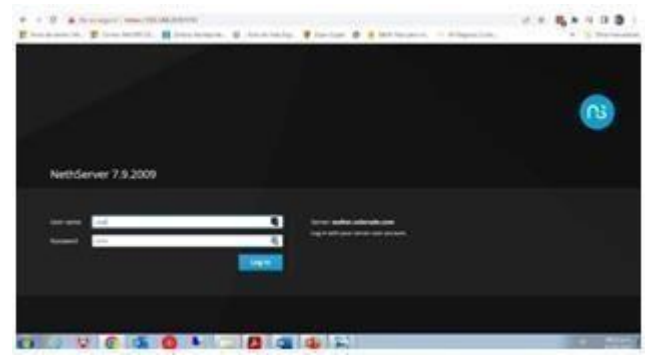

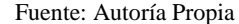

### *Figura 24. Servicios instalados Configuración de la red a trabajar.*

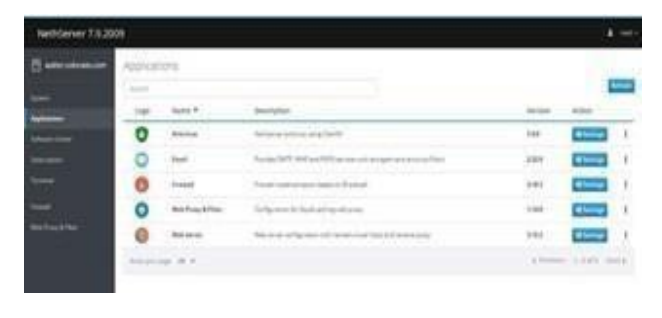

### Fuente: Autoría Propia

### *Figura 25. Esquema implementado.*

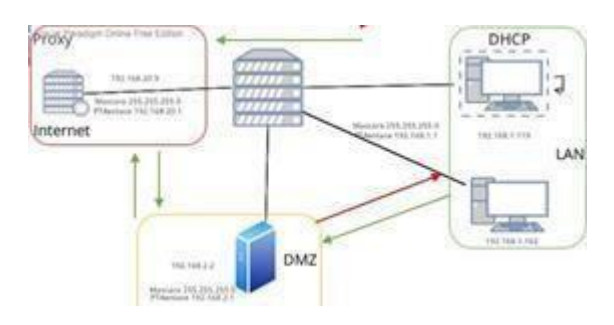

Fuente: Autoría Propia

*Figura 26. Configuración proxy cliente. Figura 29. Definición restricciones a cliente.*

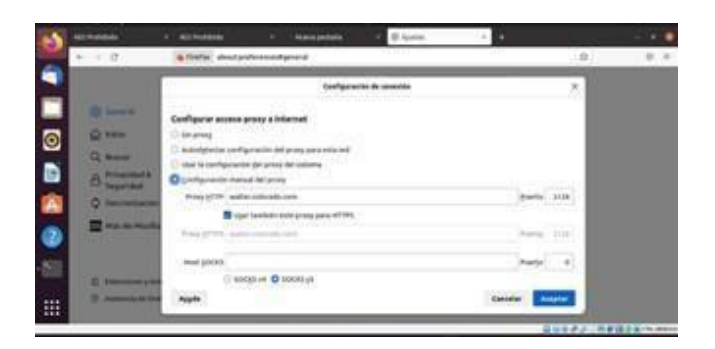

Fuente: Autoría Propia

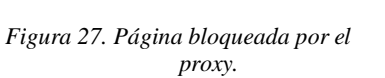

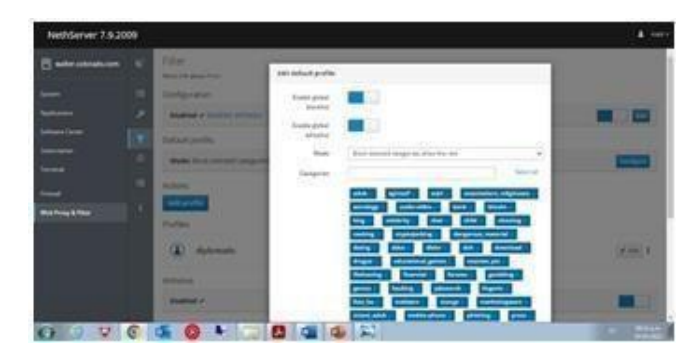

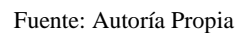

*Figura 30. Configuración proxy cliente.*

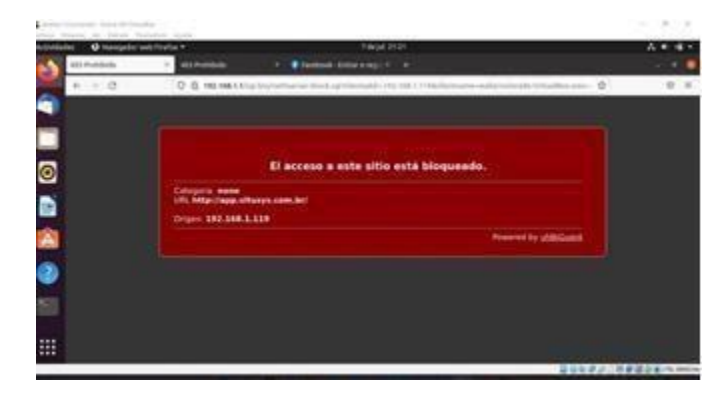

Fuente: Autoría Propia

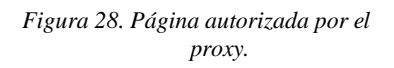

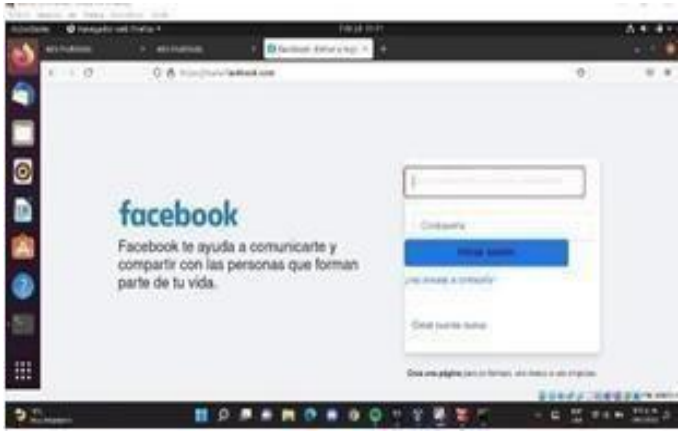

Fuente: Autoría Propia

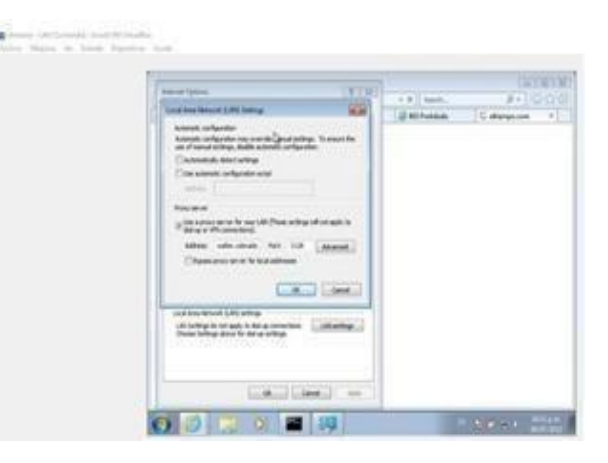

Fuente: Autoría Propia

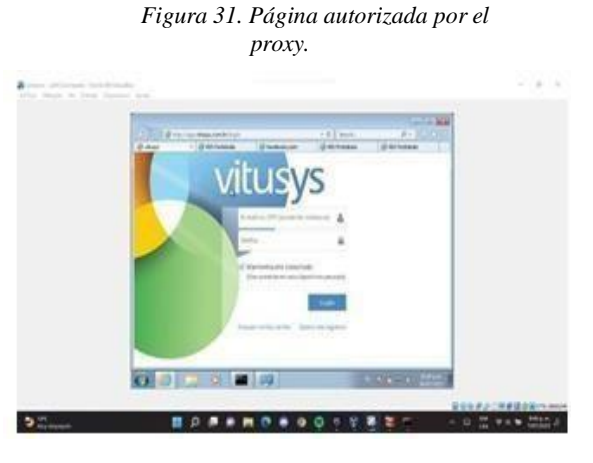

### **3.2 TEMATICA 3: CONTAFUEGOS.**

 *Figura 1. Instalar ufw (UncomplicatedFirewall). Figura 4. Cerrando la dirección IP de Facebook* 

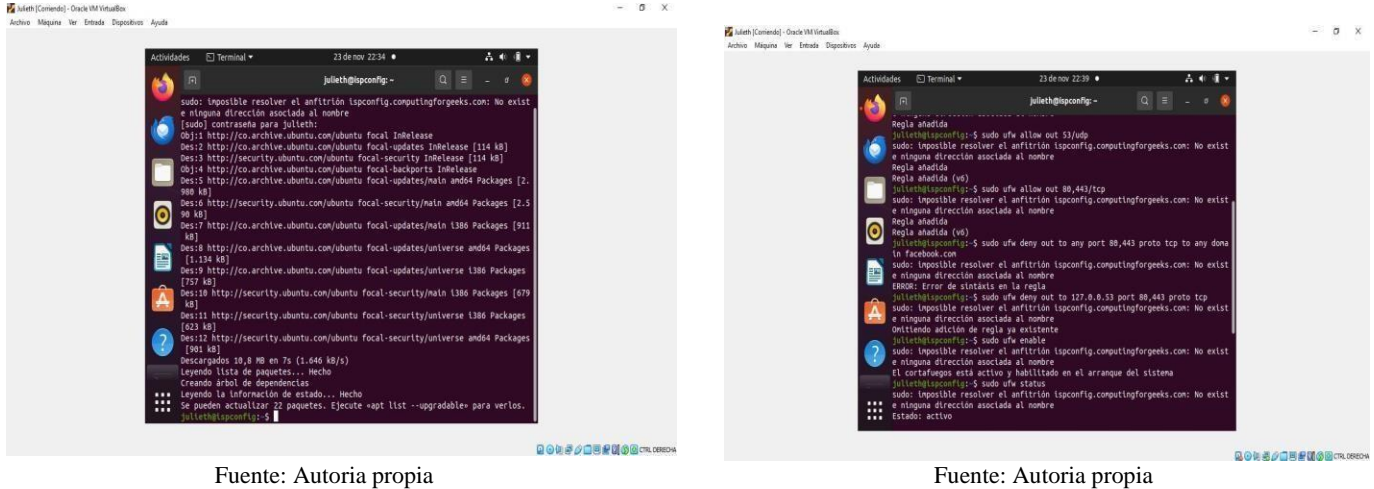

Fuente: Autoria propia

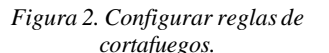

|                                                |                                                                         | $\omega$ and $\alpha$ $\beta$ .                                                 |   |  |
|------------------------------------------------|-------------------------------------------------------------------------|---------------------------------------------------------------------------------|---|--|
| Julieth [Comiendo] - Oracle VM VirtualBox      |                                                                         |                                                                                 |   |  |
| Archivo Máquina Ver Entrada Dispositivos Ayuda |                                                                         |                                                                                 |   |  |
|                                                |                                                                         |                                                                                 |   |  |
|                                                | $\Box$ Terminal $\star$<br><b>Actividades</b>                           | 23 de nov 22:35 ·                                                               |   |  |
|                                                |                                                                         |                                                                                 |   |  |
|                                                | $\overline{a}$                                                          | julieth@ispconfig: ~                                                            | o |  |
|                                                | [1.134 kB]                                                              | Des:B http://co.archive.ubuntu.com/ubuntu focal-updates/universe and64 Packages |   |  |
|                                                | [757 kB]                                                                | Des:9 http://co.archive.ubuntu.com/ubuntu focal-updates/universe i386 Packages  |   |  |
|                                                | kB1                                                                     | Des:10 http://security.ubuntu.con/ubuntu focal-security/nain i386 Packages [679 |   |  |
|                                                | T623 kB1                                                                | Des:11 http://securitv.ubuntu.com/ubuntu focal-securitv/universe i386 Packages  |   |  |
|                                                |                                                                         | Des:12 http://securitv.ubuntu.con/ubuntu focal-securitv/universe and64 Packages |   |  |
|                                                | [901 kB]<br>Descargados 10,8 MB en 7s (1.646 kB/s)<br>ο                 |                                                                                 |   |  |
|                                                | Leyendo lista de paquetes Hecho                                         |                                                                                 |   |  |
|                                                | Creando árbol de dependencias<br>Levendo la información de estado Hecho |                                                                                 |   |  |
|                                                |                                                                         | Se pueden actualizar 22 paquetes. Eiecute «apt list --upgradable» para verlos.  |   |  |
|                                                | julieth@ispconfig:-\$ sudo apt install ufw                              | sudo: imposible resolver el anfitrión ispconfig.computingforgeeks.com: No exist |   |  |
|                                                | e ninguna dirección asociada al nombre                                  |                                                                                 |   |  |
|                                                | Leyendo lista de paquetes Hecho<br>Creando árbol de dependencias        |                                                                                 |   |  |
|                                                | Levendo la información de estado Hecho                                  |                                                                                 |   |  |
|                                                |                                                                         | ufw va está en su versión más reciente (0.36-6ubuntu1.1).                       |   |  |
|                                                | son necesarios.                                                         | Los paquetes indicados a continuación se instalaron de forma automática y ya no |   |  |
|                                                |                                                                         | chroniun-codecs-ffmpeg-extra gir1.2-goa-1.0 gstreamer1.0-vaapi                  |   |  |
|                                                | *** Utilice «sudo apt autoremove» para eliminarlos.                     | libfwuodolugin1 libastreamer-plugins-bad1.0-0 libva-wavland2 libxmlb1           |   |  |
|                                                | <br>                                                                    | 0 actualizados, 0 nuevos se instalarán, 0 para eliminar y 22 no actualizados.   |   |  |
|                                                | julieth@ispconfigi-\$                                                   |                                                                                 |   |  |

Fuente: Autoria propia

*Figura 3. Cerrando la dirección ip de Facebook.*

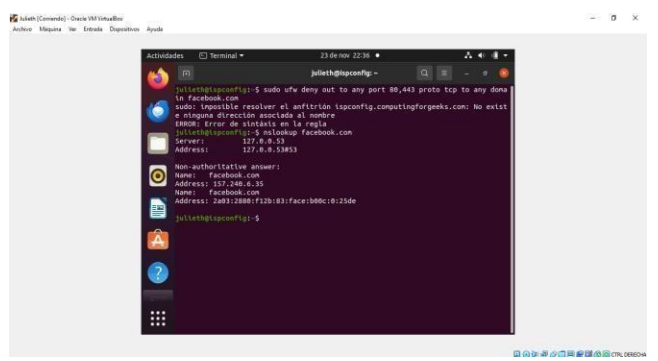

 *Fuente: Autoría propia* 

*Figura 5. Se comprueba que el puerto 22 se*

*encuentra cerrado.*

| $F$ Terminal $\star$<br><b>Actividades</b>               |                              | 24 de nov 00:19 ·                                                                | A. |  |
|----------------------------------------------------------|------------------------------|----------------------------------------------------------------------------------|----|--|
| 河                                                        |                              | $\circ$<br>julieth@ispconflg: -                                                  |    |  |
| julieth@ispconfig: -                                     |                              | julieth@ispconfig: -                                                             |    |  |
| e ninguna dirección asociada al nombre<br>Estado: activo |                              | sudd: Unpostote resolver et anitifical tspconitg.computingrorgeeks.com: no exist |    |  |
| Hasta                                                    | Acctón                       | Desde                                                                            |    |  |
| 100000<br>Sanba                                          | 1.1.1.1                      | 11111<br>Anvehere                                                                |    |  |
| 80/tcp                                                   | <b>ALLOW</b><br><b>ALLOW</b> | Anywhere                                                                         |    |  |
| 21/tco                                                   | ALLOW                        | Anvehere                                                                         |    |  |
| п                                                        | <b>DENY</b>                  | Anywhere                                                                         |    |  |
| <b>TA</b>                                                | <b>DENY</b>                  | Anwihere                                                                         |    |  |
| Sanba (v6)                                               | <b>ALLOW</b>                 | Anvuhere (v6)                                                                    |    |  |
| 80/tcp (v6)                                              | <b>ALLOW</b>                 | Anvehere (v6)                                                                    |    |  |
| 21/tcp (v6)                                              | ALLOW                        | Anywhere (v6)                                                                    |    |  |
| 8(y6)                                                    | DENY                         | Anwhere (v6)                                                                     |    |  |
| 30 (v6)                                                  | <b>DENY</b>                  | Anywhere (v6)                                                                    |    |  |
| 127.8.0.53 88,443/tcp                                    | DENY OUT                     | Anywhere                                                                         |    |  |
| $53/$ udp                                                | ALLOW OUT                    | Anvehere                                                                         |    |  |
| 80,443/tcp                                               | ALLOW OUT                    | Anywhere                                                                         |    |  |
| $53/$ udp (v6)                                           | ALLOW OUT                    | Anywhere (v6)                                                                    |    |  |
| 80,443/tcp (v6)                                          | ALLOW OUT                    | Anywhere (v6)                                                                    |    |  |

Fuente: Autoria propia

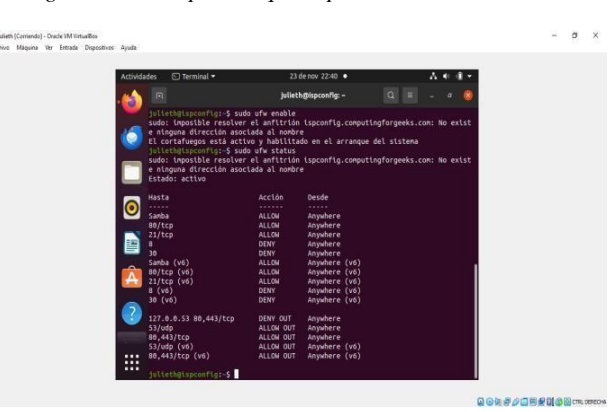

Fuente: Autoria propia

### *Figura 6. Se comprueba que el puerto 80 esta cerrado*

**QQUAACERMAR**OUR

*Figura 7. Se habilita el firewall, luego se hace otra denegación de servicio a la dirección ip 127.0.0.53. Figura 2. Verificando la topología de red,tenemos tres redes*

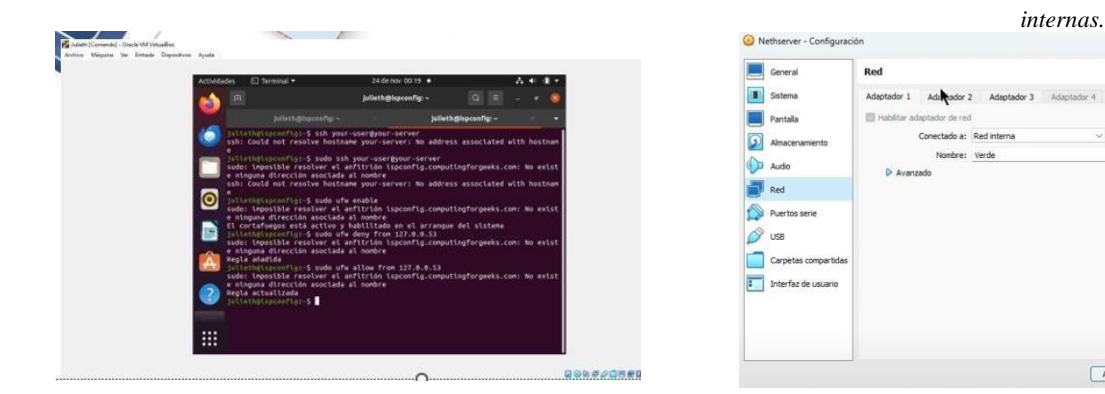

 *Fuente: Autoría propia* 

*Figura 8. Se verifica que la direcciones ip que se añadieron como regla al firewall y se verifica que el puerto 80 y 21 tiene acceso denegado*

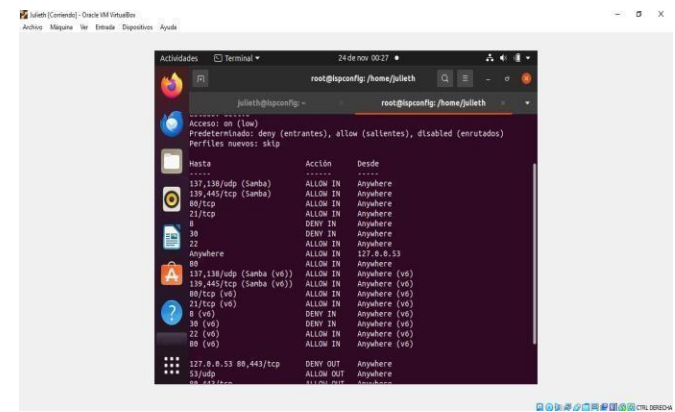

 *Fuente: Autoría propia* 

### **3.3 TEMATICA 4: FILE SERVER Y PRINTSERVER.**

*Figura 1. Verificamos la configuración de la máquina virtual.*

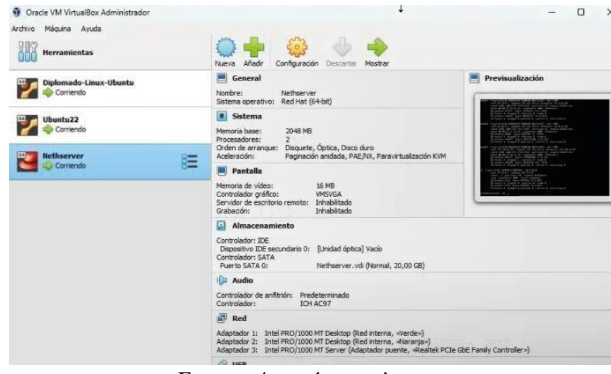

 *Fuente: Autoría propia* 

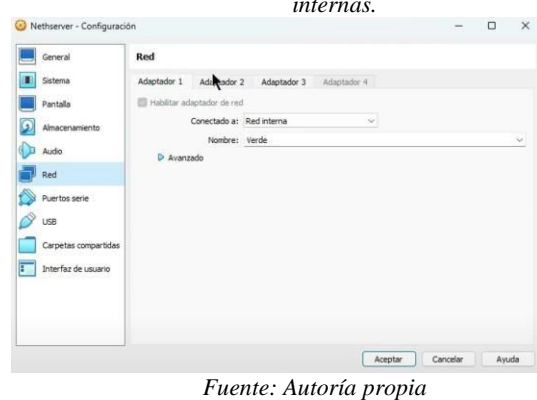

*Figura 3. Tenemos un primer adaptador conocido como "la zona* 

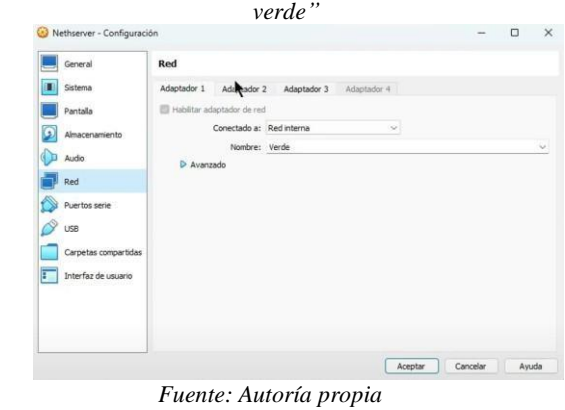

*Figura 4. Un segundo adaptador conocido como naranaja*

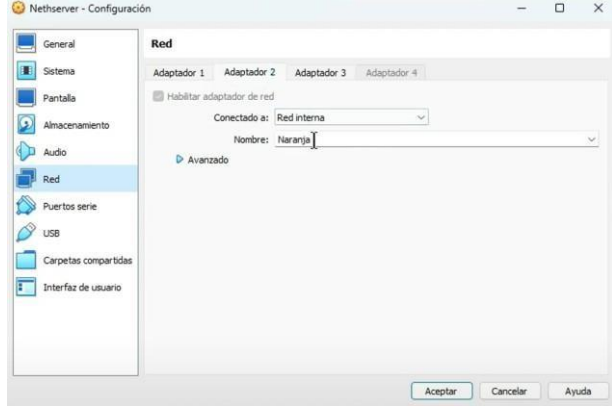

 *Fuente: Autoría propia*

 *Adaptador puente* 

| Nethserver - Configuración |                            |                                            |             | - | $\Box$ | $\times$ |
|----------------------------|----------------------------|--------------------------------------------|-------------|---|--------|----------|
| General                    | Red                        |                                            |             |   |        |          |
| Sistema                    | Adaptador 2<br>Adaptador 1 | Adaptador 3                                | Adaptador 4 |   |        |          |
| Pantalla                   | Habilitar adaptador de red |                                            |             |   |        |          |
| Almacenamiento             |                            | Conectado a: Adaptador puente              | $\sim$      |   |        |          |
| Audio                      |                            | Nombre: Realtek PCIe GbE Family Controller |             |   |        | v.       |
| Red                        | D Avanzado                 |                                            |             |   |        |          |
| Puertos serie              |                            |                                            |             |   |        |          |
| USB                        |                            |                                            |             |   |        |          |
| Carpetas compartidas       |                            |                                            |             |   |        |          |
| Interfaz de usuario        |                            |                                            |             |   |        |          |
|                            |                            |                                            |             |   |        |          |
|                            |                            |                                            |             |   |        |          |

 *Fuente: Autoría propia* 

*Figura 6. verificación de IP, vemos que el NethServer*

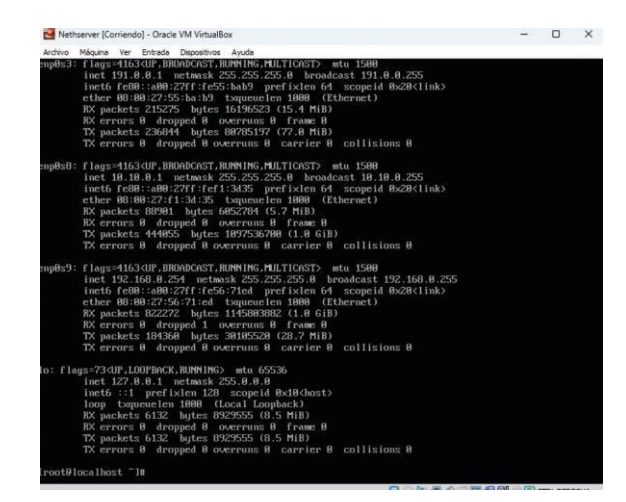

 *Fuente: Autoría propia* 

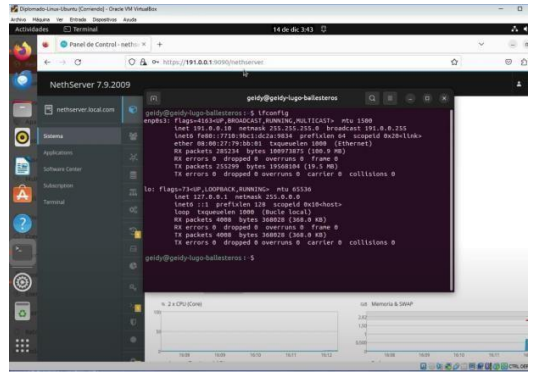

### *Figura 7. comprobar la IP que tenemos asignada*

 *Fuente: Autoría propia* 

 *Figura 5. Un tercer adaptador conocido como figura 8. Podemos ver abriendo la configuración red*

| <b>Detalles</b> | Identidad                                | IP <sub>V4</sub> | IPv6 | Seguridad                                                                                                    |                             |
|-----------------|------------------------------------------|------------------|------|----------------------------------------------------------------------------------------------------|-----------------------------|
|                 | Velocidad de conexión 1000 Mb/s          |                  |      |                                                                                                    |                             |
|                 | Dirección IPv4 191.0.0.10                |                  |      |                                                                                                    |                             |
|                 | Dirección IPv6 fe80::7710:9bc1:dc2a:9834 |                  |      |                                                                                                    |                             |
|                 | Dirección física 08:00:27:79:BB:01       |                  |      |                                                                                                    |                             |
|                 | Ruta predeterminada 191.0.0.1            |                  |      |                                                                                                    |                             |
|                 |                                          | DNS 191.0.0.1 1  |      |                                                                                                    |                             |
|                 | Conectar automáticamente                 |                  |      |                                                                                                    |                             |
|                 | Hacer disponible para otros usuarios     |                  |      |                                                                                                    |                             |
|                 |                                          |                  |      | Conexión medida: tiene límite de datos o puede incurrir en cargos<br>Las actualizaciones de software y otras descargas grandes no se iniciarán automáticamente. |                             |
|                 |                                          |                  |      |                                                                                                    | Eliminar perfil de conexión |

### *Fuente: Autoría propia*

*Figura 9. Abriendo luego la configuraciónDHCP, verificamos nuevamente la IP asignada*

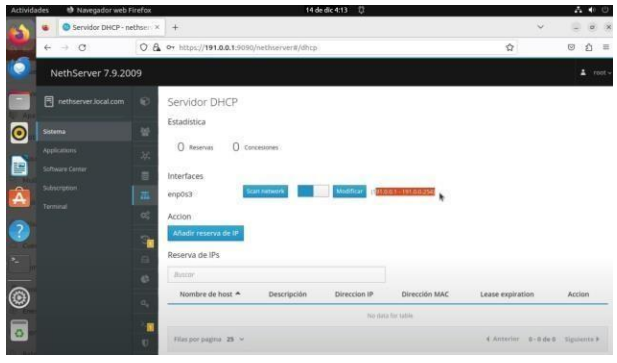

 *Fuente: Autoría propia* 

*Figura 10. Verificando en nuestra otra maquina, vemos que efectivamente tiene dicha configuración en la IP*

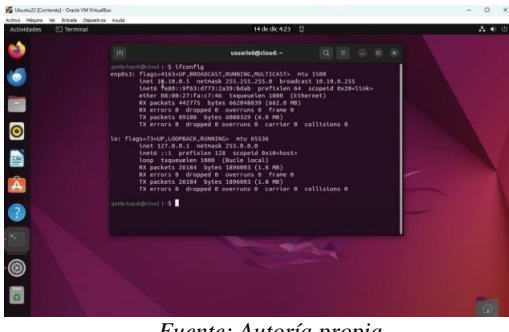

*Fuente: Autoría propia*

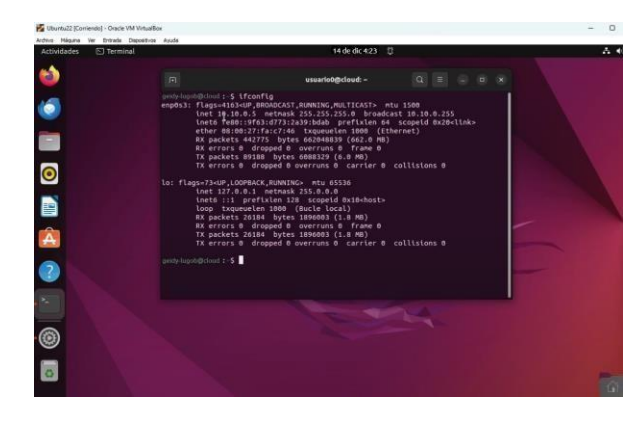

 *Fuente: Autoría propia* 

*Figura 12. Configurar File Server.*

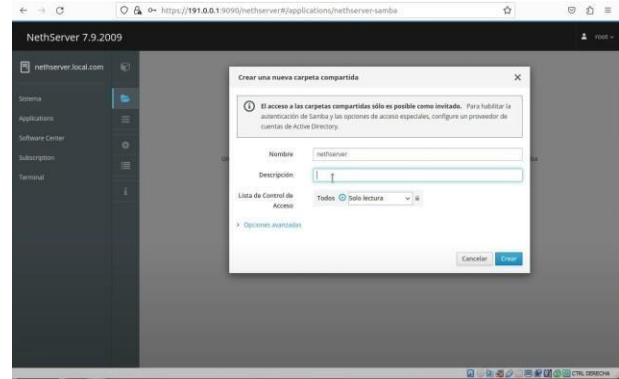

 *Fuente: Autoría propia* 

# entro de Software

 *Fuente: Autoría propia* 

*Figura 13. Configurar. Print Server.*

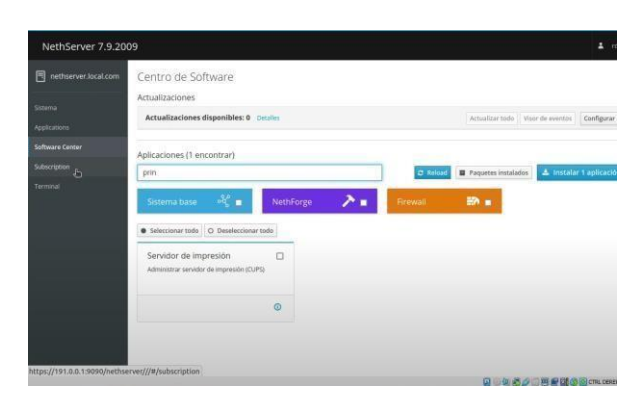

*Fuente: Autoría propia*

 *Figura 15. Creamos luego una para lectura y escritura*

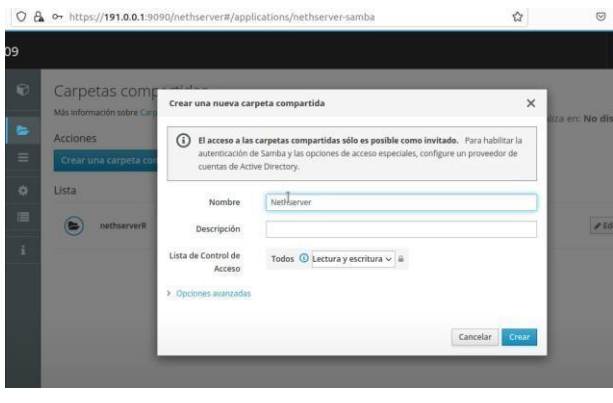

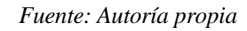

*Figura 16. Luego de esto, verificamos que tenemos el servicio correcto activado*

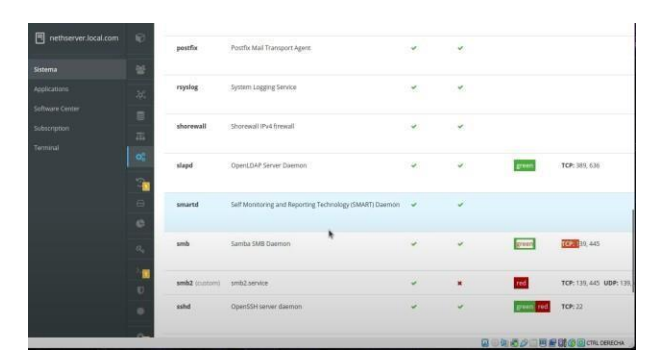

*Fuente: Autoría propia* 

*Figura 11. configurarlos servicios figura 14. Configurar esta vez el PrintServer creando la carpeta* 

*Figura 17. verificar que ya tenemos acceso a las carpetas terminales(VMs).*

| <b>ACUNOSCO</b>               | <b>L. Archivos</b>           |                                     | 14 DE OIL 2001 17                 |                                                                                                    |                | $\cdots$      |
|-------------------------------|------------------------------|-------------------------------------|-----------------------------------|----------------------------------------------------------------------------------------------------|----------------|---------------|
|                               | Usuarios y Grupos - neth X + |                                     |                                   |                                                                                                    |                | ü<br>$\sigma$ |
| $\leftarrow$                  | X                            | Windows shares on nethserver.local  | $\mathbb{E} \parallel \mathbb{Q}$ | $\begin{array}{cccccccccccccc} \mathbb{H} & \times & \mathbb{H} & \otimes & \mathbb{G} & \mathbb{G} & \mathbb{K} \end{array}$ | $\Delta$       | 滔<br>O        |
| N                             | <b>CO</b> Recientes          |                                     |                                   |                                                                                                    |                | $\Delta$      |
| 目                             | * Favoritos                  | nethserver<br>Nethserver<br>WR<br>ä | prints                            |                                                                                                    | $\mathbb{D}$ . | $\mathbf{x}$  |
|                               | nethserver.local.com         |                                     |                                   |                                                                                                    | .255           |               |
| $\bullet$<br>Sisten           | <b>Documentos</b>            |                                     |                                   |                                                                                                    | 28clink>       |               |
| Appli<br>service <sub>2</sub> | all Imágenes                 |                                     |                                   |                                                                                                    |                | provesdo      |
| b)<br>A<br>500                | <b>J</b> Música              |                                     |                                   |                                                                                                    |                |               |
| Terr                          | El Videos                    |                                     |                                   |                                                                                                    |                |               |
| $\overline{\bullet}$          | m Papelera                   |                                     |                                   |                                                                                                    |                | bur paties    |
|                               | nethserverr a                |                                     |                                   |                                                                                                    |                |               |
|                               | nethserver  a                |                                     |                                   |                                                                                                    |                |               |
|                               | Otras ubicaciones<br>÷.      |                                     |                                   |                                                                                                    |                |               |
| $\overline{\circ}$            |                              |                                     |                                   |                                                                                                    |                |               |
|                               | Ħ                            | ⋒<br>amini                          | advin                             | @ No expirado                                                                                                    |                | $/$ 16tar     |
|                               | U                            |                                     |                                   |                                                                                                    |                |               |
| $\cdots$                      | ۰                            | datiitgazom<br>a                    | stavielgazcon                     | O No expirado                                                                                                    |                | 100x          |

*Fuente: Autoría propia*

**C** prints of  $00x$  $^\copyright$  $\boldsymbol{\prime}$  total 1

*Fuente: Autoría propia*

### **3.4 TEMATICA 5: VPN.**

*Figura 18. En la carpeta de solo lectura,senos va a indicar que no tenemos los permisos.*

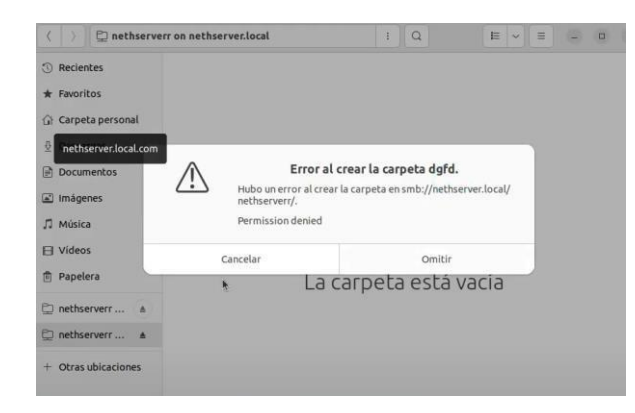

*Fuente: Autoría propia*

*Figura 19. En la carpeta de lectura y escritura, efectivamente vemos que si tenemos los permisos*

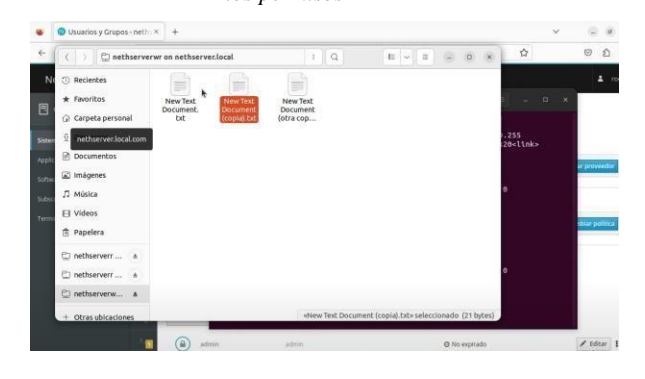

*Fuente: Autoría propia*

*Figura 1. montaje de la máquina virtual NethServer* **100 mm**  $\Rightarrow$  $\overline{2}$  distribution **Distance Z'o-Page**  $70$ ë A good **U**<sub>5</sub> il<sub>o-</sub> **Spare** alste.  $\rightarrow \frac{1}{2}$ ■ 9

*Fuente: Autoría propia* 

*Figura 2. Se configuran los dos adaptadoresde red, a adaptador puente y red interna.*

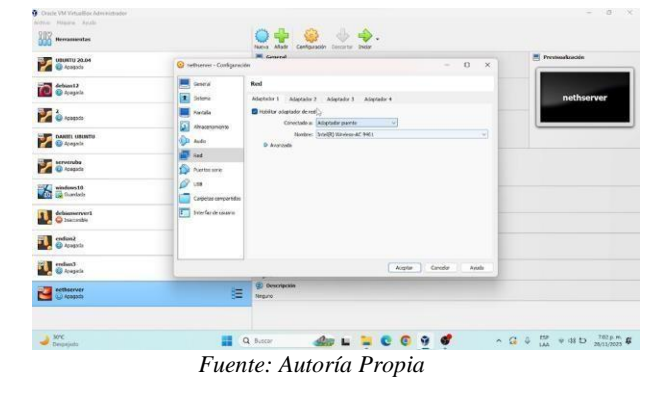

*compartidas desde los diferentes Figura 20. podemos ver que tenemos acceso a las impresoras.*

### *Figura 3. Se inicia la instalación deNethServer Figura 6. Se configura el lenguaje a español americano.*

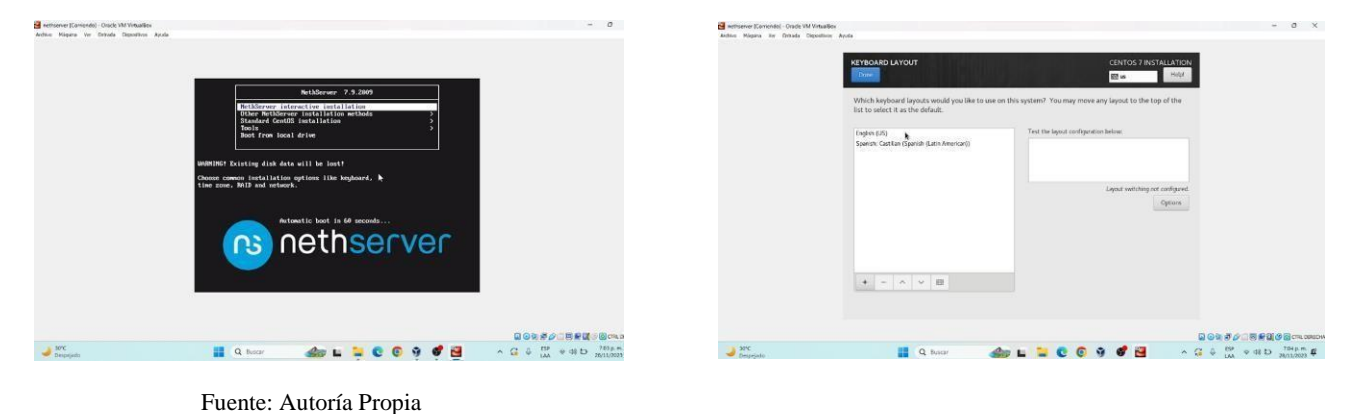

Fuente: Autoría Propia

*Figura 4. Se abre la interface de instalación deNethServer.*

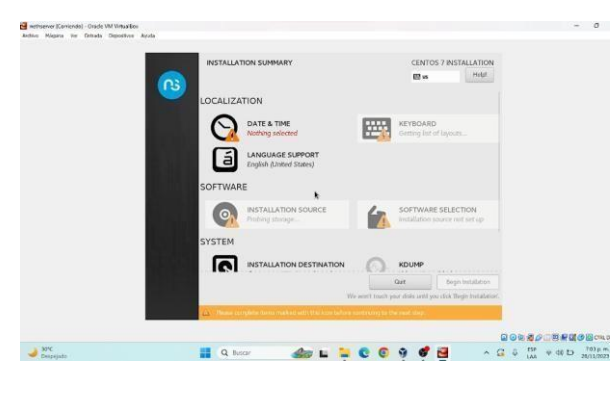

Fuente: Autoría Propia

*Figura 5. Se configura zona horaria a Bogotá.*

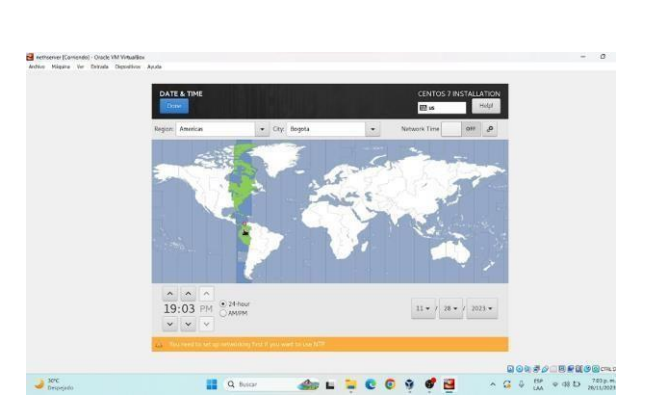

Fuente: Autoría Propia

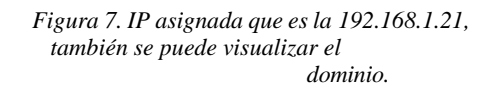

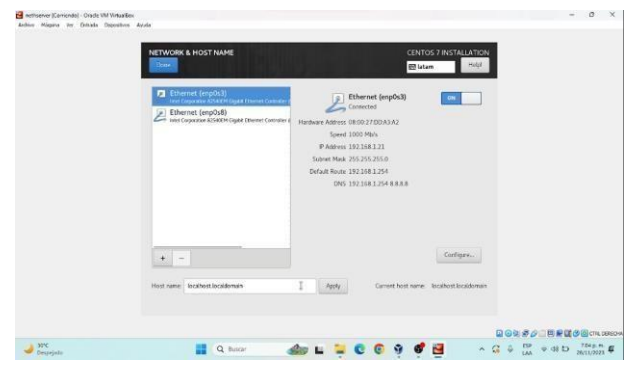

Fuente: Autoría Propia

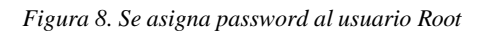

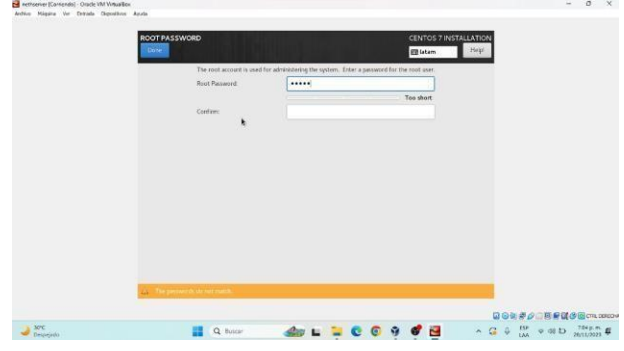

### *Figura 9. Se inicia la consola de NethServer Figura 12. inicia la distribución de Ubuntu 20.04*

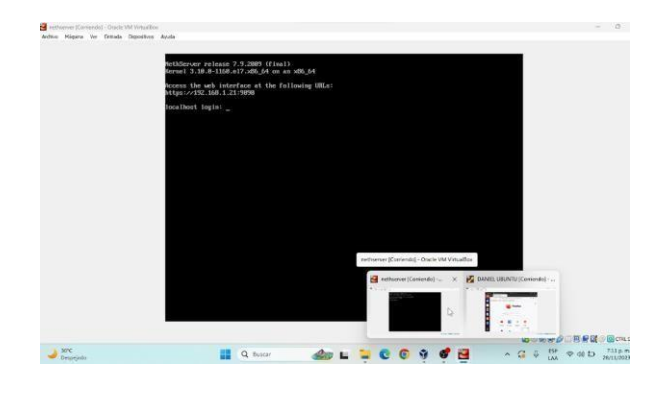

Fuente: Autoría Propia

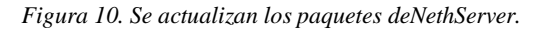

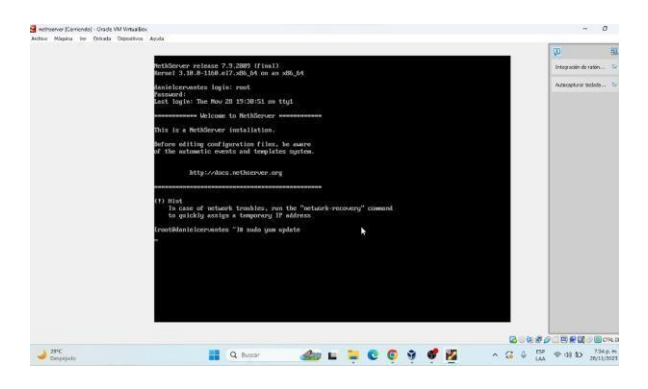

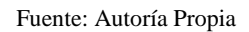

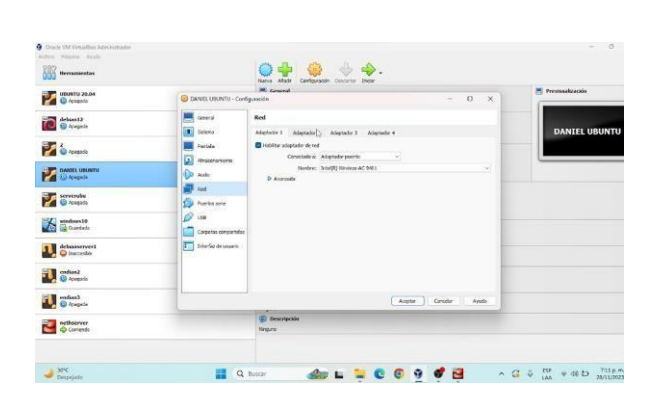

 *Fuente: Autoría Propia* 

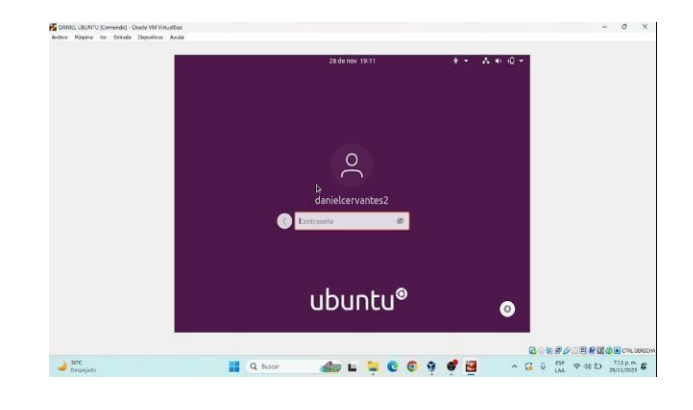

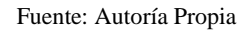

### *Figura 13. Se actualizan los paquetes deUbuntu.*

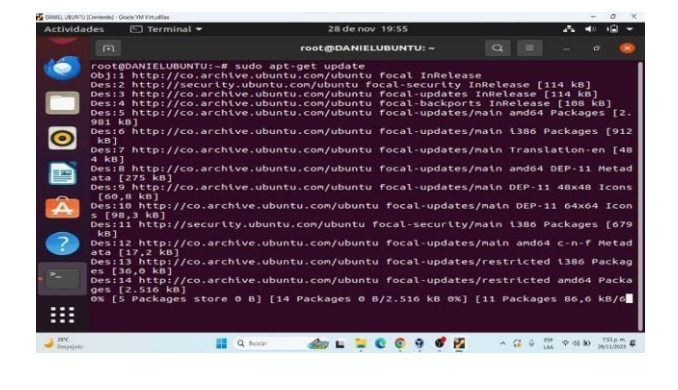

Fuente: Autoría Propia

*Figura 14. Desde Firefox se iniciaNethServer con la IP 192.168.1.21*

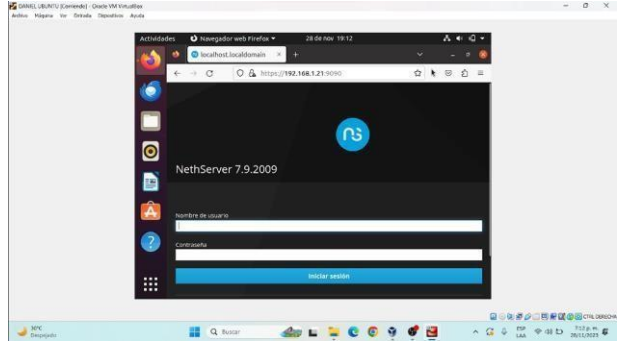

Fuente: Autoría Propia

### *Figura 11. configuran los adaptadores dered de Ubuntu*

*Figura 15. Se cambia el dominio a danielcervantes.localdomain.com. Figura 18. Se visualizan las opciones deOpenVPN*

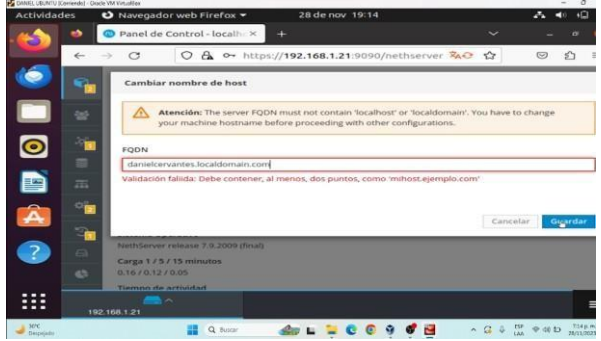

*Fuente: Autoría Propia* 

*Figura 16. Se visualizan desde NethServer los adaptadores configurados*

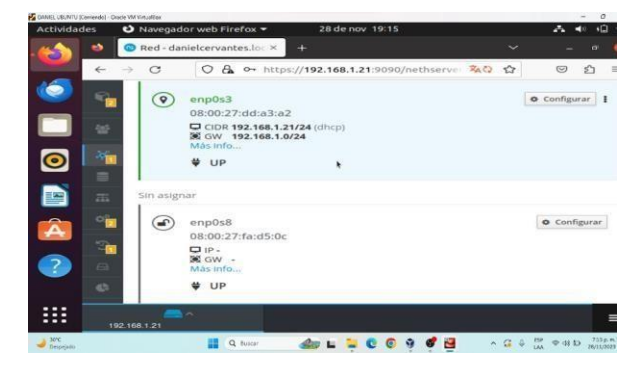

*Fuente: Autoría Propia* 

*Figura 17. Se instala la aplicación Open VPNen NethServer*

| <b>Actividades</b> |                                                             | Navegador web Firefox =<br>28 de nov 19:42                                                                           |                                             | ٠O                                                |
|--------------------|-------------------------------------------------------------|----------------------------------------------------------------------------------------------------|---------------------------------------------|---------------------------------------------------|
|                    | ÷                                                           | Aplicaciones - danielcervax<br>÷                                                                                     | $\checkmark$                                | $\sigma$                                          |
|                    | C<br>$\leftarrow$                                           | ○ A o https://192.168.1.21:9090/neth 文                                                                               | 70%<br>$\sim$                               | 57<br>$\circ$                                     |
|                    | NethServer 7.9.2009                                         |                                                                                                    |                                             | ×                                                 |
|                    | ▣<br>danielconvantes.loc<br>Sixtema<br><b>Applie atlant</b> | Centro de Software<br>Actualizaciones<br>Actualizaciones disponibles: 0 Detailes                                     | Actualizar todo Visur da eventus Configurar |                                                   |
| $\bullet$<br>₽     | Software Center<br>Schlassland<br>Terminal                  | Aplicaciones (1 encontrar).<br>C Ratina<br>Visits                                                                    | <b>B</b> Paguetes Instalados                | A. Instalar 0 aplicaciones                        |
| Â                  |                                                             | NethForge<br>Sistema base<br>−<br>Collectionar todo   O Deselectionar todo                                           | Firewall                                    | an .                                              |
| $\overline{z}$     |                                                             | OpenVPN<br>$\sim$<br>Configurar acceso remoto y de sitio a sitio de redes privadas<br>virtuales (VPN) usando OpenVPN |                                             |                                                   |
|                    |                                                             | $\circ$                                                                                                    |                                             |                                                   |
|                    |                                                             |                                                                                                    |                                             |                                                   |
| 29YC<br>Désprisoin |                                                             | Q Buscar                                                                                                    | $A$ $B$ $B$                                 | $\frac{1}{100}$ $\Rightarrow$ 46.80<br>28/11/2023 |

*Fuente: Autoría Propia* 

|                |                                                |             |              |                             |               |          |  | 28 de nov 19:43                   |  |                     |                                      |          |                         |         | ← Navegador web Firefox                                                                |                                        | Actividades                |
|----------------|------------------------------------------------|-------------|--------------|-----------------------------|---------------|----------|--|-----------------------------------|--|---------------------|--------------------------------------|----------|-------------------------|---------|----------------------------------------------------------------------------------------|----------------------------------------|----------------------------|
|                |                                                |             | $\checkmark$ |                             |               |          |  |                                   |  | ÷                   |                                      |          |                         |         | Servidor Red Privada Vint X                                                            | o                                      | ð                          |
| 三              | $\circ$                                        |             | $\hat{L}$    |                             | 70%           |          |  |                                   |  |                     | o→ https://192.168.1.21:9090/neth: 文 |          | $\alpha$                | $\circ$ | $\circ$                                                                                | $\leftarrow$                           |                            |
| ٠<br>$right -$ |                                                |             |              |                             |               |          |  |                                   |  |                     |                                      |          |                         |         | NethServer 7.9.2009                                                                    |                                        |                            |
|                |                                                |             |              |                             |               |          |  |                                   |  |                     | Servidor Red Drives Ontrol VPN       |          |                         |         | daniskervantes.loc.                                                                    |                                        |                            |
|                |                                                |             |              |                             |               |          |  |                                   |  |                     | <b>IPSec</b>                         |          | A PM                    |         |                                                                                        | Sessens                                |                            |
|                |                                                |             |              |                             | C 1PSec total | WOMENTED |  |                                   |  |                     | right                                |          | <b>Streetes OVPN</b>    |         |                                                                                        | <b>Applications</b><br>Software Center | $\bullet$                  |
|                |                                                |             |              |                             |               |          |  |                                   |  | tüneles OpenVPN     |                                      |          | <b>JS.</b> OVPN RoadWar |         |                                                                                        | <b>Subjectioning</b>                   |                            |
|                |                                                |             |              | C Total de túrveles OperAPN |               |          |  |                                   |  | enVPN conectados    |                                      |          | THE Logs                |         |                                                                                        | <b>Terminui</b>                        | œ                          |
|                |                                                |             |              |                             |               |          |  |                                   |  | ineles OpenVPN      |                                      |          | Acersa de               |         |                                                                                        |                                        |                            |
|                |                                                |             |              |                             |               |          |  |                                   |  | OpenVPN roadwarrior |                                      |          |                         |         |                                                                                        |                                        | Â                          |
|                | Total de roadwarror de QuerivPN                |             | $\circ$      |                             |               |          |  | Roundwarener OperrVPN committeds. |  |                     |                                      |          |                         |         |                                                                                        |                                        | $\overline{z}$             |
|                |                                                | 1194 Puerto |              |                             |               |          |  | Routed Moon                       |  | rd Assessment       |                                      |          |                         |         |                                                                                        |                                        |                            |
|                |                                                |             |              |                             |               |          |  |                                   |  |                     | almente.                             |          |                         |         |                                                                                        |                                        | ---                        |
|                |                                                |             |              |                             |               |          |  |                                   |  |                     |                                      |          |                         |         |                                                                                        |                                        |                            |
|                | $\sim G - 4$ $\mu$ $\approx 41$ $\mu$ $\sim 5$ |             |              |                             |               | v        |  |                                   |  |                     |                                      | Q Buscar | 譿                       |         | https://192.168.1.21:9090/cockpit/@localhost/nethserver-vpn-ui/index.html#/openvpn-tun |                                        | $29^{\circ}C$<br>Despejado |

*Fuente: Autoría propia* 

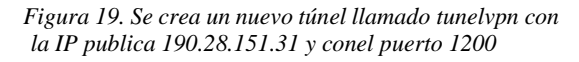

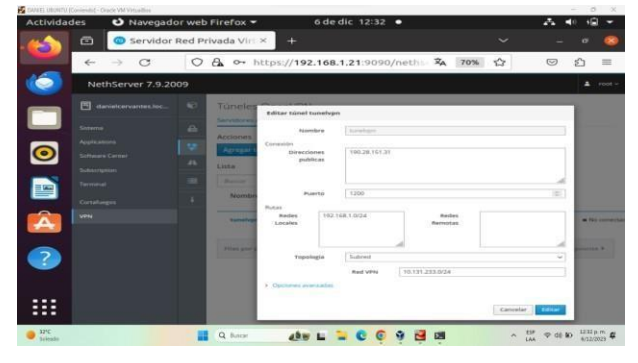

*Figura 20. Se hace un ping a la IP de la VPNcreada, evidenciando un funcionamiento optimo.*

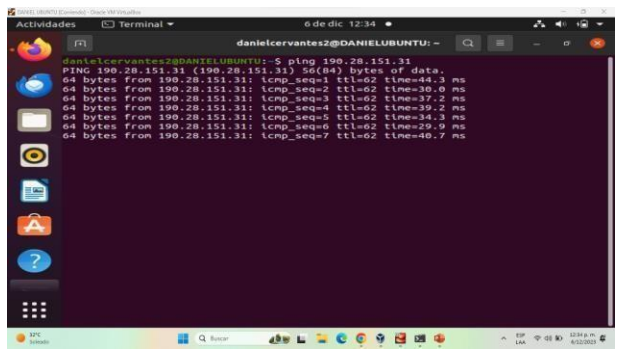

*Fuente: Autoría Propia* 

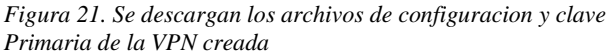

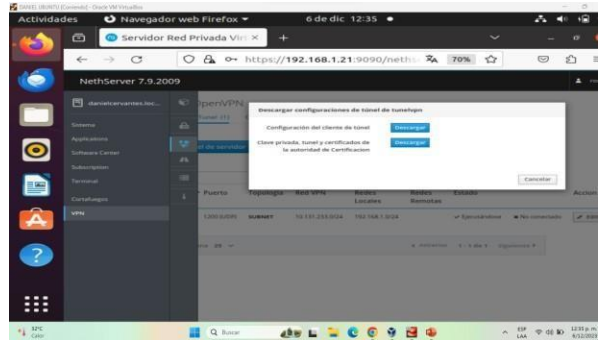

Fuente: Autoría Propia

*Figura 22. Se procede a configurar la VPN enUbuntu 20.04*

| <b>Actividades</b>       |                            | Configuración =     |            | 6 de dic 12:37 ·      | <b>SET</b><br>z.                                                          |
|--------------------------|----------------------------|---------------------|------------|-----------------------|---------------------------------------------------------------------------|
|                          | $\alpha$                   | Configuración       | <b>SEE</b> | Red                   | $\alpha$                                                                  |
|                          |                            | $63$ Red            |            |                       |                                                                           |
| $\bullet$                | n                          | Bluetooth           |            | Ethernet (enp0s3)     | 4                                                                         |
|                          |                            | Fondo de escritorio |            | Conectado - 1000 Mb/s |                                                                           |
|                          |                            | Apariencia          |            | Ethernet (enp0s8)     | ÷                                                                         |
| $\overline{\bullet}$     | ۵                          | Notificaciones      |            | 1000 Mb/s             | $\circ$                                                                   |
| g                        | $\circ$                    | Buscar              |            |                       |                                                                           |
|                          | 311                        | Aplicaciones        | 5          | <b>VPN</b>            | ÷                                                                         |
| Â                        | a                          | Privacidad          | $\,$       | No configurada        |                                                                           |
| $\overline{z}$           |                            | Cuentas en línea    |            |                       |                                                                           |
|                          | $\alpha_{\alpha}^{\alpha}$ | Compartir           |            | Proxy de la red       | $\circ$<br>Apagado                                                        |
| ╍<br>--                  | J.                         | Sonido              |            |                       |                                                                           |
| ---                      | $\odot$                    | Energia             |            |                       |                                                                           |
| 3250<br><b>Scientist</b> |                            |                     | Q. Buscar  | abor LL               | 1237 p.m.<br>4/12/2022<br>$\frac{137}{144}$ $\Rightarrow$ di in<br>$\sim$ |

Fuente: Autoría Propia

*Figura 24. Se escoge el nombre, en pasarela seasigna la IP de la VPN creada, seguido se adjuntan los documentos descargados en la VPN y se diligencia la contraseña Root*

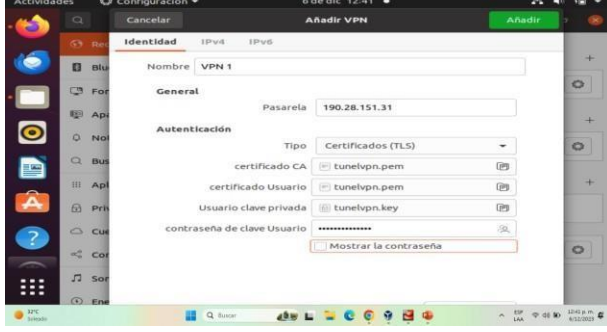

### Fuente: Autoría Propia

*Figura 25. Igualmente se evidencia el funcionamiento y la activación de VPN enUbuntu.*

| <b>Actividades</b>           | C Configuración =    |   | 6 de dic 12:42 ·       | A<br>A.<br>$\sqrt{1+1}$ |
|------------------------------|----------------------|---|------------------------|-------------------------|
| $\circ$<br>ð                 | <b>Configuración</b> |   | <b>Red</b>             | $\alpha$                |
|                              | <b>63 Red</b>        |   |                        |                         |
| é<br>83                      | Bluetooth            |   | Ethernet (enp0s3)      |                         |
| c                            | Fondo de escritorio  |   | Conectado - 1000 Mb/s  | ۰                       |
| 69                           | Apariencia           |   | Ethernet (enp0s8)      |                         |
| $\overline{\bullet}$<br>Ω    | Notificaciones       |   | Conectando - 1000 Mb/s | $\circ$                 |
| $\alpha$<br>D                | Buscar               |   |                        |                         |
| m                            | Aplicaciones         | 5 | <b>VPN</b>             |                         |
| Â<br>a                       | Privacidad           |   | VPN «VPN 1»            | ۰                       |
| △<br>$\overline{\mathbf{B}}$ | Cuentas en línea     |   |                        |                         |
| $\alpha^0_{\alpha}$          | Compartir            |   | Proxy de la red        | Apagado<br>$\circ$      |
| л<br>                        | Sonido               |   |                        |                         |
| <br>$\odot$<br><b>APC</b>    | Energía              |   |                        |                         |

Fuente: Autoría Propia

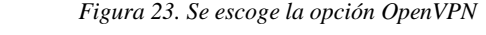

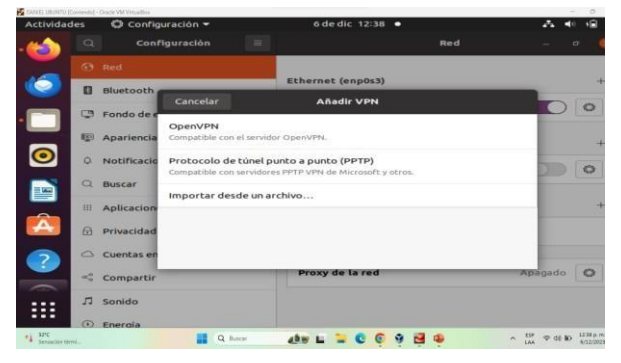

# **4 CONCLUSIONES**

### **Temática 1.**

Se buscan dar soluciones en las problemáticas del sistema operativo NethServer y los servicios que estánen marcha, los sistemas de seguridad de una infraestructura de la red de implementación de los servicios que son orientados en la administración, porque garantizamos un nivel mayor de seguridad del internet y sus compañías.

### **Temática 3.**

A partir del planteamiento de la implementación y configuración detallada de la restricción de apertura de sitios o portales web de entretenimiento y redes sociales, evidenciando como las reglas y políticas creadas, validan el funcionamiento del cortafuego aplicándolo en las restricciones solicitadas, haciéndose así desde una estación de trabajo GNU/Linux; se logra configurar interfaces de usuario y escritorio a través de las tareas administrativas con los servicios esenciales dándole un optimo nivel de seguridad de sistema operativo GNU/Linux; obteniendo así cada objetivo propuesto planteado por cada desarrollo de la temática propuesta.

### **Temática 4.**

Un servidor de archivos es una instancia de servidor central de una red de ordenadores que permite a los clientes conectados acceder a sus propios recursos de almacenamiento. Los usuarios pueden abrir las carpetas y archivos guardados en el servidor, así como consultarlos, modificarlos, eliminarlos o subir sus propios documentos1. El servidor de archivos también puede utilizarse como servidor de respaldo o como repositorio de los programas que deben estar disponibles para varios integrantes de la red1.

Por otro lado, un servidor de impresión es un servicio que permite utilizar una o varias impresoras de manera remota, compartiendo sus funciones con los equipos que tengan acceso a la red LAN2.

En conclusión, un servidor de archivos es una herramienta útil para compartir y gestionar archivos en una red de ordenadores, mientras que un servidor de impresión permite a los usuarios imprimir documentos de manera remota

### **Temática 5.**

La implementación de una VPN mediante NethServer proporciona una solución robusta y segura para la creación de túneles privados de comunicación. A través de este proceso, se ha logrado establecer una conexión confiable entre el servidor y la estación de trabajo GNU/Linux.

La configuración detallada y los pasos proporcionados en este documento sirven como guía práctica para aquellos que buscan implementar una VPN utilizando NethServer en un entorno GNU/Linux. La seguridad y la privacidad de la comunicación se han mejorado significativamente, lo que contribuye a la protección de la información sensible en redes públicas.

# **5 REFERENCIAS**

Aplicar las normas APA V7 ed

[1] *Tema 110: Seguridad*. (n.d.). Learning.lpi.org. Retrieved December 19, 2023, from <https://learning.lpi.org/es/learning-materials/102-500/110/>

[2] Canonical (2018). Guía del Ubuntu desktop 18.04 LTS. Help Ubuntu.

- [3] *Oracle VM VirtualBox*. (2019). Virtualbox.org. <https://www.virtualbox.org/manual/>
- [4] *Manual del Administrador — NethServer 7 Final*. (n.d.). Docs.nethserver.org. Retrieved December 19, 2023, from <https://docs.nethserver.org/es/v7/index.html>
- [5] *start [NethServer Wiki]*. (n.d.). Wiki.nethserver.org. Retrieved December 19, 2023, from <https://wiki.nethserver.org/doku.php?id=start>
- [6] *Ubuntu Desktop Guide*. (n.d.). Help.ubuntu.com. <https://help.ubuntu.com/18.04/ubuntu-help/index.html>